# KeyWare

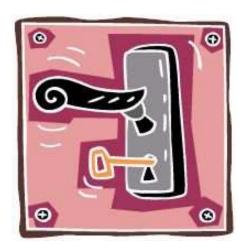

# **Quick Reference Guide**

Version 1.0 - April 29, 2008

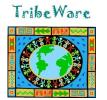

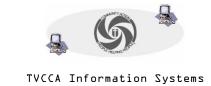

# Getting to KeyWare...

In Internet Explorer go to the following site: http://www.tvccainfosystems.com

# Logging into KeyWare...

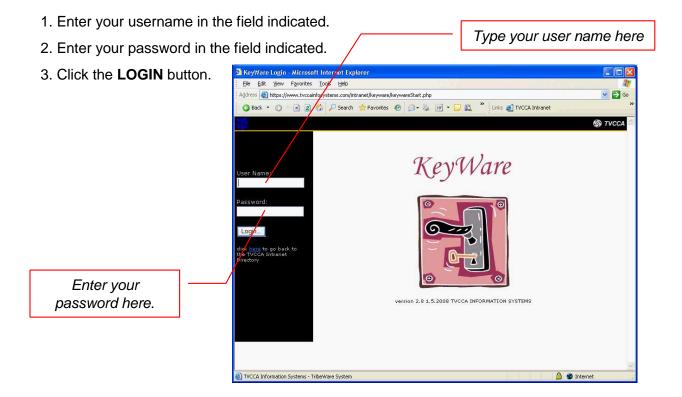

### The Main Directory...

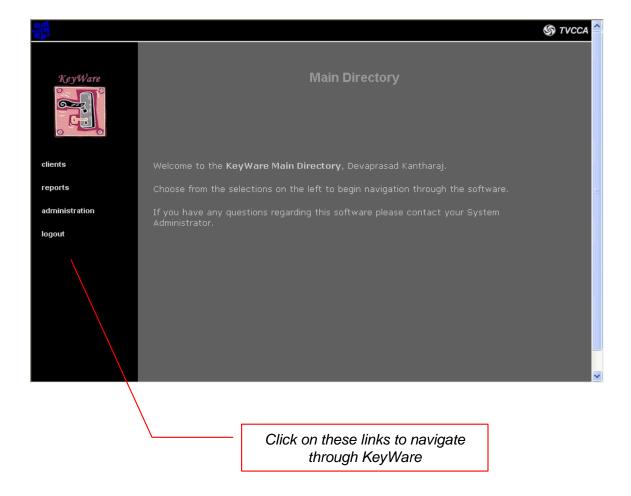

**CLIENTS**: opens a page to search for clients

**REPORTS**: opens the reports directory from where one can run reports

ADMINISTRATION: if you have security privileges as a KeyWare Administrator, use this link to

setup various parts of the software for your agency

LOGOUT: use this to properly logout of KeyWare

### **The Client Directory**

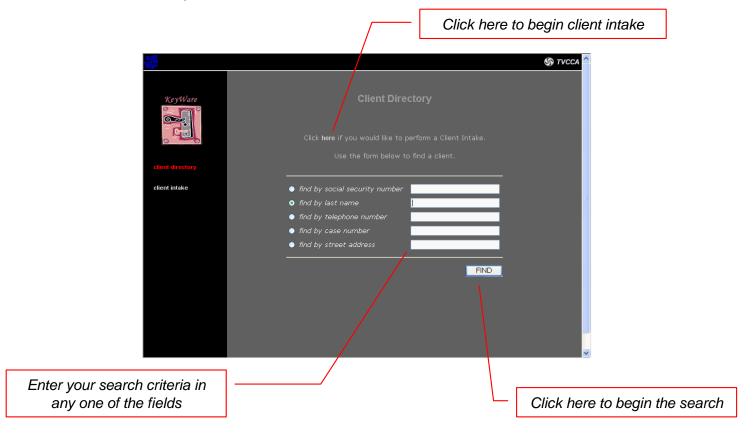

#### TO SEARCH FOR A CLIENT

- 1. Enter your search criteria in any one of the fields
- 2. Click the FIND button

# TIPS for searching...

- -If you are using the **social security** or **telephone number** fields, do not use any dashes, spaces, or other punctuation. For instance, if you are searching for Social Security number 012-34-5678, type in *0123425678*.
- -Include the area code in the **telephone number** field. For instance, to search for (860) 999-1234, type in *8609991234*
- -You can search for clients that begin with <u>partial</u> search criteria. For instance, to search for all clients' **last names** that begin with the letters 'Sa', type in **sa** in the last name field.

#### Viewing a Client...

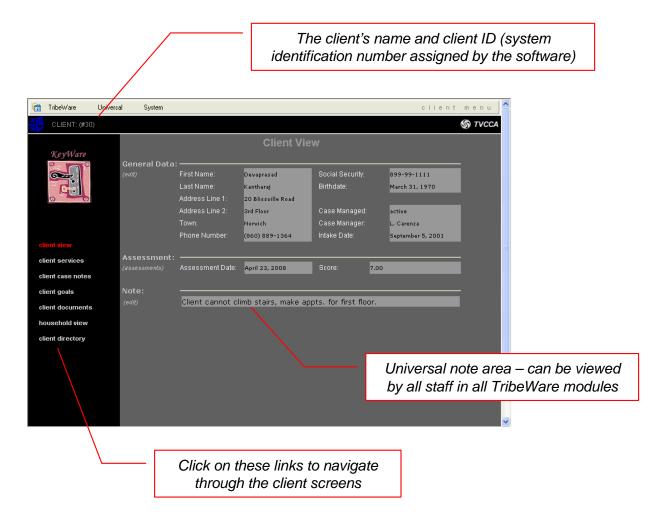

#### LINKS...

**CLIENT VIEW:** the current page which you are viewing

**CLIENT SERVICES:** opens a screen where all services/interventions for the client are listed and new ones can be added

CLIENT CASE NOTES: opens a screen to view and enter case notes for the client

CLIENT GOALS: opens a screen to view and enter client goals including goal templates

CLIENT DOCUMENTS: add, view, and print various forms and documents for the client

HOUSEHOLD VIEW: view and edit the household and household members including client

income and other demographic information

**CLIENT DIRECTORY:** return to the Client Directory

#### The Household Information Screen...

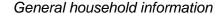

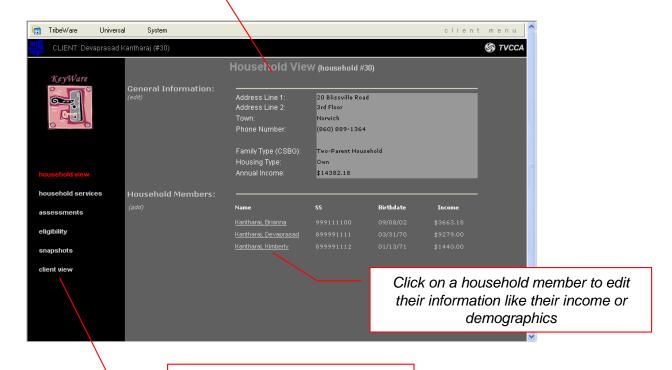

Click on these links to navigate through the household screens

#### LINKS...

**HOUSEHOLD VIEW:** the current page which you are viewing

**HOUSEHOLD SERVICES:** opens a screen where all services/interventions for the household (all household members) are listed

ASSESSMENTS: opens a screen to add, view, and print pre-assessments and full-assessments

CLIENT GOALS: opens a screen to view and enter client goals including goal templates

**ELIGIBILITY:** if enabled for your agency, will list programs for which the household is eligible

**SNAPSHOTS:** add or view household snapshot information

CLIENT VIEW: return to view the main client screen

# **Logging Out...**

 From anywhere in the software except during client intake, find the KeyWare logo on the upper-left portion of your screen and click on it to bring you back to the Main Directory

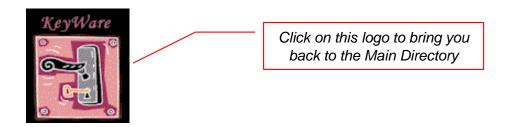

2. Click on **LOGOUT** to properly logout of KeyWare.

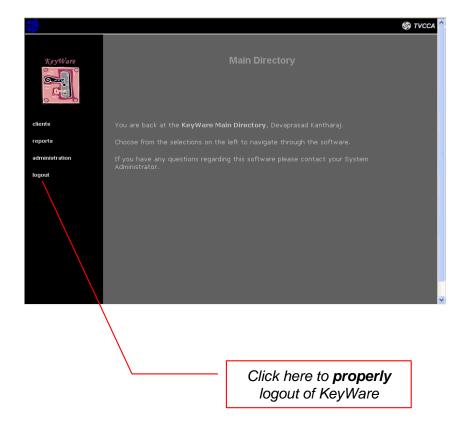

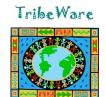

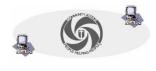

TVCCA Information Systems